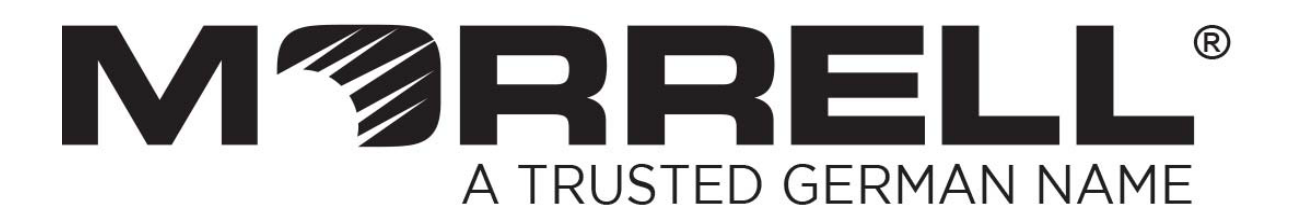

# **SW-UNM-8FE1GC-8POE**

## **8 Fast Ethernet Ports PoE + Giga Combo**

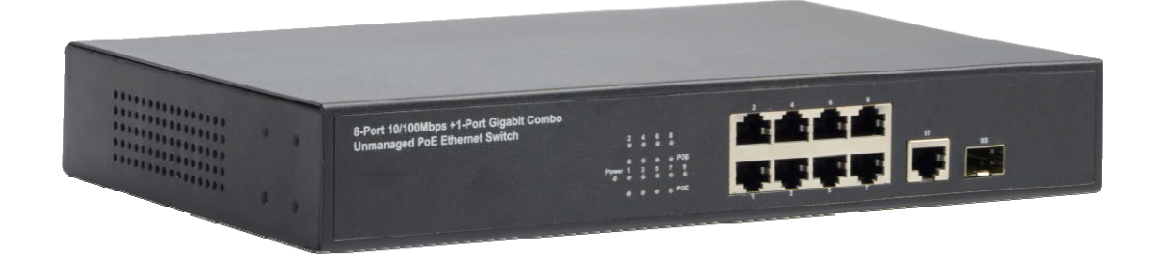

# **User Manual**

**Version 1.0 | 2017**

## **Table of Contents**

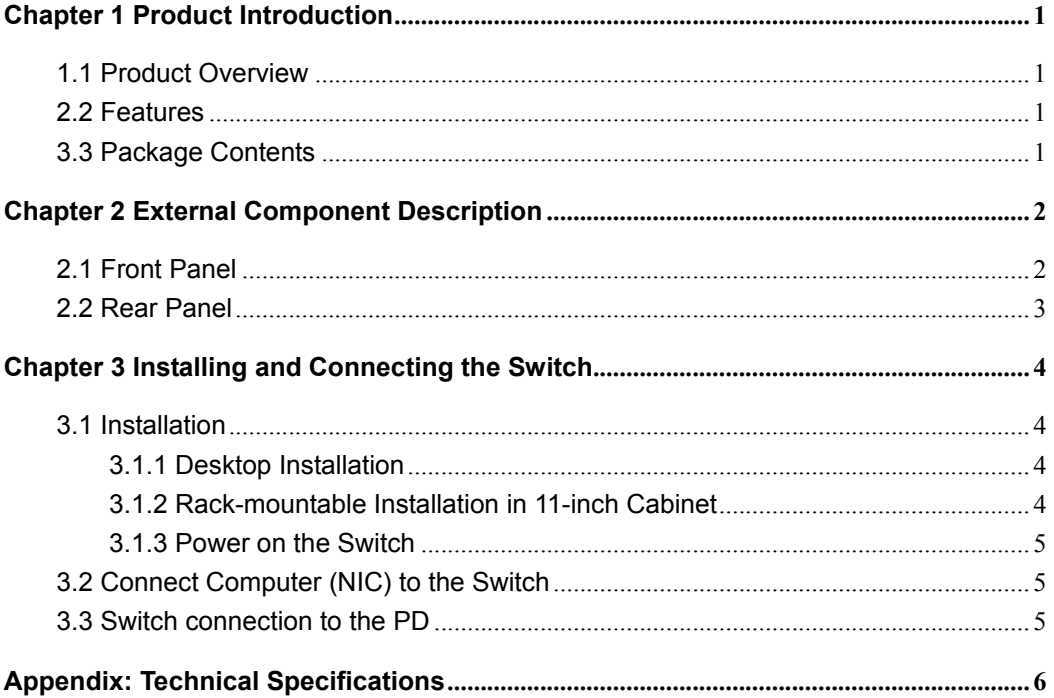

## **Chapter 1 Product Introduction**

Congratulations on your purchasing of the 8 Fast Ethernet Port + 4Port Gigabit Combo PoE Ethernet Switch. Before you install and use this product, please read this manual carefully for full exploiting the functions of this product.

## **1.1 Product Overview**

The Switch provides 8 Fast Ethernet Ports and 1-port Gigabit Combosupport all port forwarding line speed. These PoE ports can automatically detect and supply power with those IEEE 802.3at compliant Powered Devices (PDs). In this situation, the electrical power is transmitted along with data in one single cable allowing you to expand your network where there are no power lines or outlets, where you wish to fix devices such as APs, IP Cameras or IP Phones, etc.

This Switch is easy to install and use. It requires no configuration and installation. With desktop design, outstanding performance and quality, the 8-port 10/100Mbps Desktop PoE Switch is a great selection for expanding your home or office network.

### **2.2 Features**

- $\geq$  Comply with IEEE 802.3, IEEE 802.3u, IEEE 802.3x, IEEE 802.3ab standards
- $\triangleright$  Support 8 Fast Ethernet Ports Auto-negotiation Fast Ethernet RJ45 ports with 8 port PoE function (port1-port8) and 1 Gigabit combo port
- $\triangleright$  Supports PoE power up to 30W for each PoE port
- $\triangleright$  Supports All power up to 140W
- Supports PoE IEEE 802.3af and IEEE 802.3at compliant Powered Device (PD)
- $\triangleright$  Supports IEEE 802.3x flow control for Full-duplex Mode and backpressure for Half-duplex Mode
- $\triangleright$  Support Store-and-Forward switching method
- $\triangleright$  LED indicators for monitoring power, link, activity, PoE status
- $\geq$  11 inch steel casing design, build-in power supply

### **3.3 Package Contents**

Before installing the Switch, make sure that the following the "packing list" listed OK. If any part is lost and damaged, please contact your local agent immediately. In addition, make sure that you have the tools install switches and cables by your hands.

- > One 8 Fast Ethernet Port + 1-Port Gigabit Combo PoE Ethernet Swith
- $\triangleright$  One Set of installation components
- One AC power cord
- ▶ One User Manual

## **Chapter 2 External Component Description**

## **2.1 Front Panel**

The front panel of the Switch consists of series of LED indicators, 8 Fast Ethernet Port RJ-45 ports, 1 Giga RJ45 port and 1 Giga SFP port shown as below:

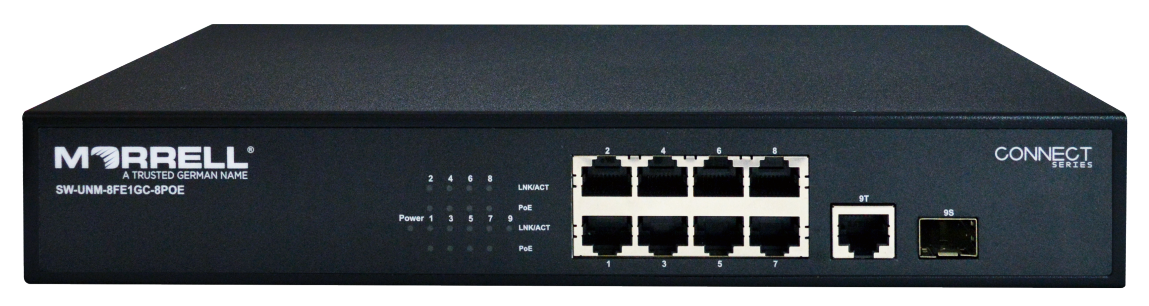

Figure 1 - Front Panel

#### **Fast Ethernet RJ-45 ports (1~8):**

Designed to connect to the device with a bandwidth of 10Mbps or 100Mbps. Each has a corresponding Link/Act and PoE Status LED.

#### **Giga RJ45 port (9T):**

Designed to connect to the device with a bandwidth of 10Mbps, 100Mbps or 1000Mbps. Each has a corresponding Link/Act LED.

#### **Giga SFP port (9S):**

Designed to install the SFP module. The Switch features one SFP transceiver slots that are shared with one associated RJ45 ports. A SFP port and an associated RJ45 port are referred to as "Combo" port, which means they cannot be used simultaneously, and only SFP port work or only RJ45 port work at the same time.

#### **LED indicators:**

The LED Indicators will allow you to monitor, diagnose and troubleshoot any potential problem with the Switch, connection or attached devices.

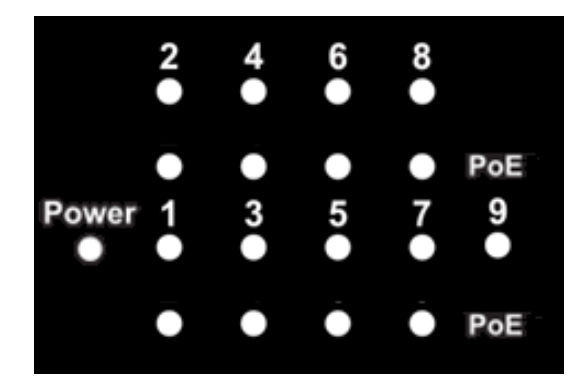

Figure 2 - LED Indicators

The following chart shows the LED indicators of the Switch along with explanation of each indicator.

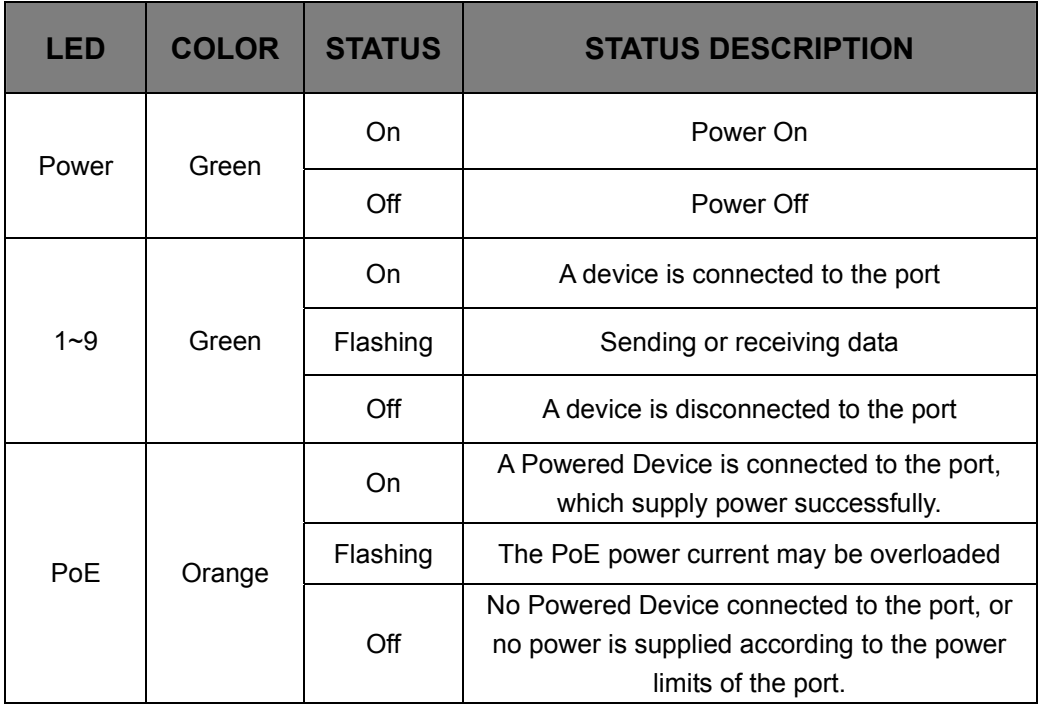

## **2.2 Rear Panel**

The rear panel of the Switch contains AC power connector shown as below.

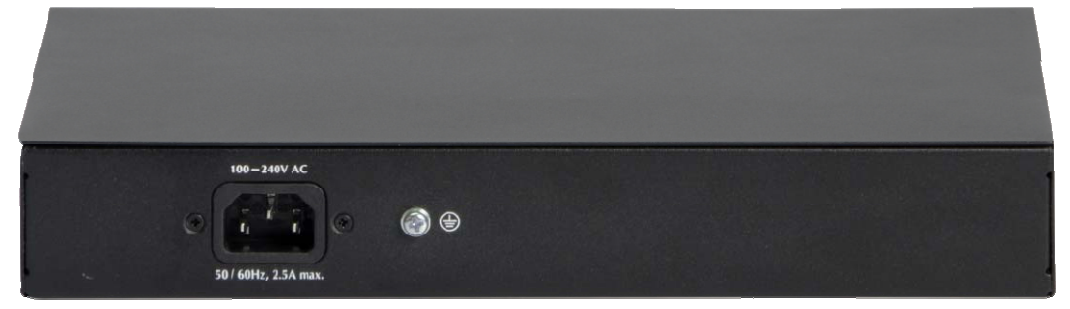

Figure 3 - Rear Panel

#### **AC Power Connector:**

Power is supplied through an external AC power adapter. It supports AC 100-240V, 50/60Hz.

#### **Grounding Terminal:**

Located on the right side of the power supply connector, use wire grounded to prevent electric shock.

## **Chapter 3 Installing and Connecting the Switch**

This part describes how to install your Ethernet Switch and make connections to it. Please read the following topics and perform the procedures in the order being presented.

## **3.1 Installation**

Please follow the following instructions in avoid of incorrect installation causing device damage and security threat.

- $\triangleright$  Put the Switch on stable place or desktop in case of falling damage.
- $\triangleright$  Make sure the Switch works in the proper AC input range and matches the voltage labeled on the Switch.
- $\triangleright$  To keep the Switch free from lightning, do not open the Switch's shell even in power failure.
- $\triangleright$  Make sure that there is proper heat dissipation from and adequate ventilation around the Switch.
- $\triangleright$  Make sure the cabinet to enough back up the weight of the Switch and its accessories.

### **3.1.1 Desktop Installation**

Sometimes users are not equipped with the 11-inch standard cabinet. So when installing the Switch on a desktop, please attach these cushioning rubber feet provided on the bottom at each corner of the Switch in case of the external vibration. Allow adequate space for ventilation between the device and the objects around it.

### **3.1.2 Rack-mountable Installation in 11-inch Cabinet**

The Switch can be mounted in an EIA standard-sized, 11-inch rack, which can be placed in a wiring closet with other equipment. To install the Switch, please follow these steps:

a. attach the mounting brackets on the Switch's side panels (one on each side) and secure them with the screws provided.

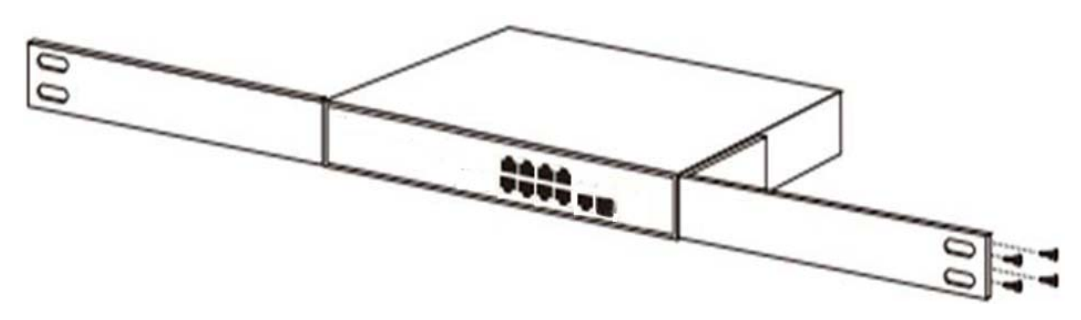

Figure 4 - Attaching Brackets

b. use the screws provided with the equipment rack to mount the Switch on the rack and tighten it.

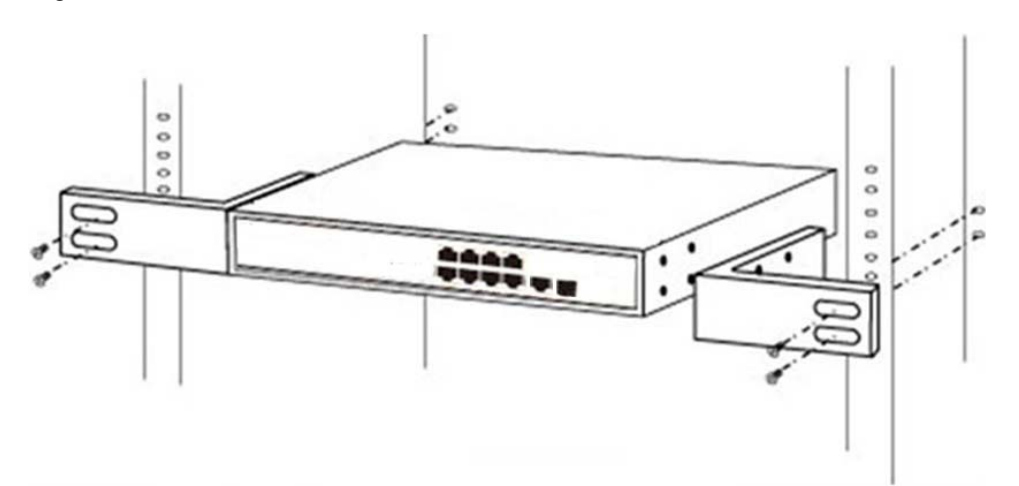

Figure 5 - Mounting Switch

#### **3.1.3 Power on the Switch**

The Switch is powered on by the AC 100-240V 50/60Hz internal high-performance power supply. Please follow the next tips to connect:

#### **AC Electrical Outlet:**

It is recommended to use single-phase three-wire receptacle with neutral outlet or multifunctional computer professional receptacle. Please make sure to connect the metal ground connector to the grounding source on the outlet.

#### **AC Power Cord Connection:**

Connect the AC power connector in the back panel of the Switch to external receptacle with the included power cord, and check the power indicator is ON or not. When it is ON, it indicates the power connection is OK.

### **3.2 Connect Computer (NIC) to the Switch**

Please insert the NIC into the computer, after installing network card driver, please connect one end of the twisted pair to RJ-45 jack of your computer, the other end will be connected to any RJ-45 port of the Switch, the distance between Switch and computer is around 100 meters. Once the connection is OK and the devices are power on normally, the Link/Act status indicator lights corresponding ports of the Switch.

### **3.3 Switch connection to the PD**

1~8 ports of the Switch have PoE power supply function, the maximum output power up to 30W each port, it can make PD devices, such as internet phone, network camera, wireless access point work. You only need to connect the Switch PoE port directly connected to the PD port by network cable.

# **Appendix: Technical Specifications**

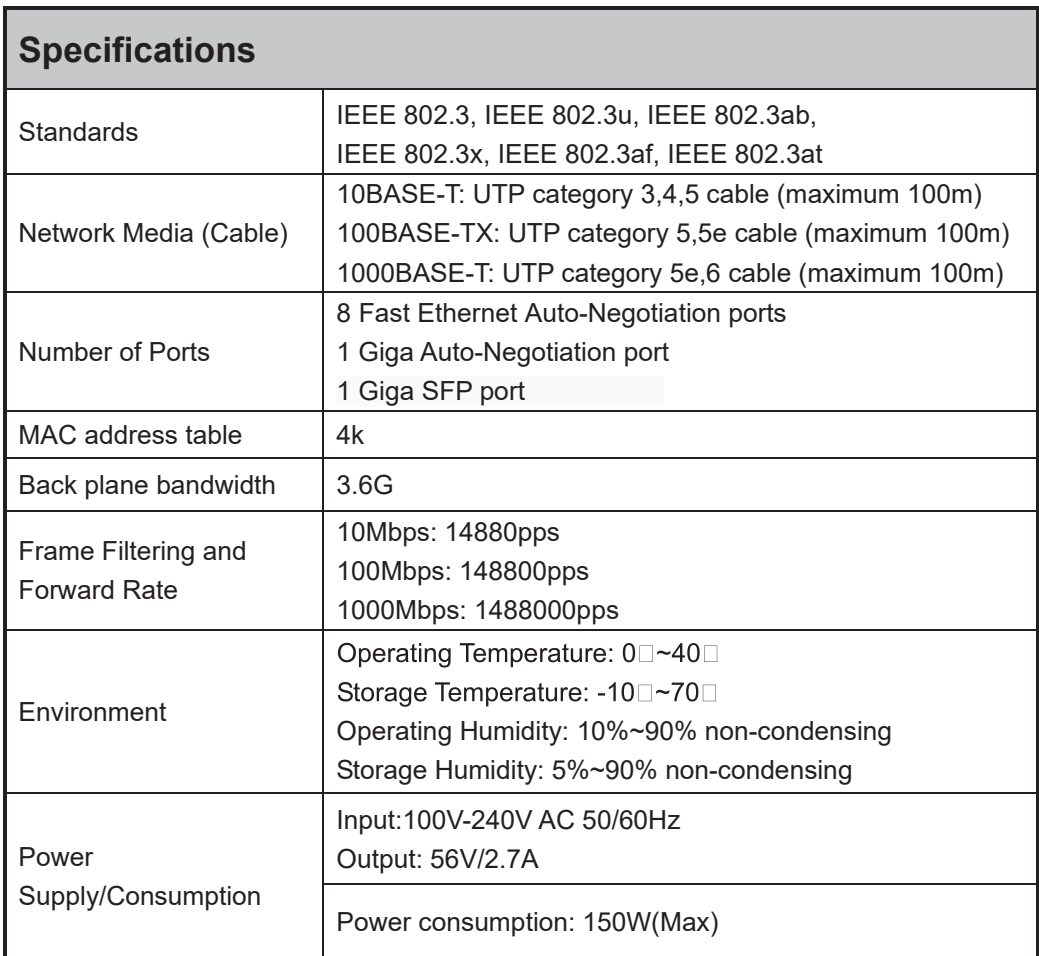

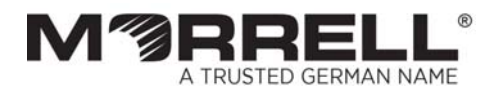

www.morrelltelecom.com sales@morrelltelecom.com  $\mathbf{f}$ morrelltelecom  $\mathbb{B}$ 

7

<u>ල</u>